# **Programación de Control Remoto Wejoin**

### **WEJOIN SECUPARK**

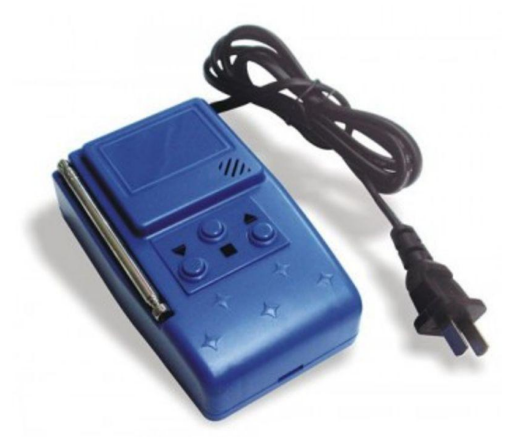

#### **77312**

#### **PUSHBOTTON Liberador para barrera de acceso vehicular**

#### **Instrucciones**:

El código del control remoto y el receptor deben de ser el mismo.

Para realizar la configuración del control remoto deberá seguir los siguientes pasos:

1. No conectar el transmisor durante el proceso de configuración por lo que es un producto con alimentación de 110VAC.

2. Abrir el control remoto.

3. Podrá visualizar una tablilla de codificación en la cual deberá unir los "puntos" arriba, centro y/o abajo para configurar el código del su control.

El código de sus actuales controles se encuentra impreso en una etiqueta en la parte trasera del control.

4. Al unir el punto del centro con el punto superior (arriba) será equivalente a un número 1; al unir el punto del centro con el punto inferior (abajo) será equivalente a un número 0; al no unir ningún punto será equivalente a una "X". Los números se tomarán en orden de derecha a izquierda.

5. En la siguiente figura se muestra un ejemplo con una configuración de: 10XX0X1X.

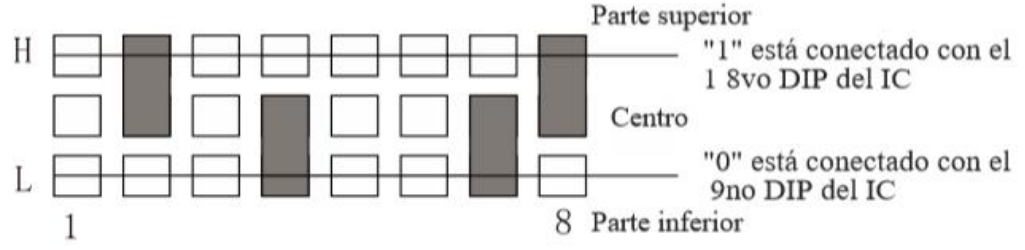

6. En caso de requerir desactivar un control remoto de una barrera para configurar hacia otro equipo, se puede realizar retirando los puntos de soldadura mensionados.

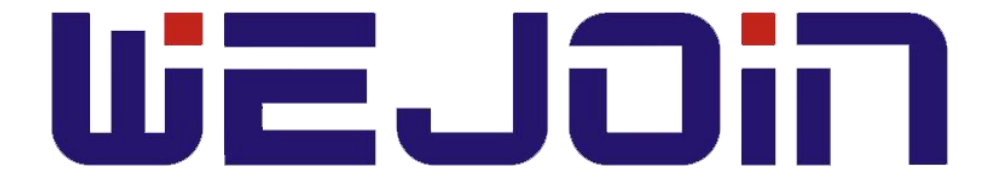

## **Ficha Técnica**

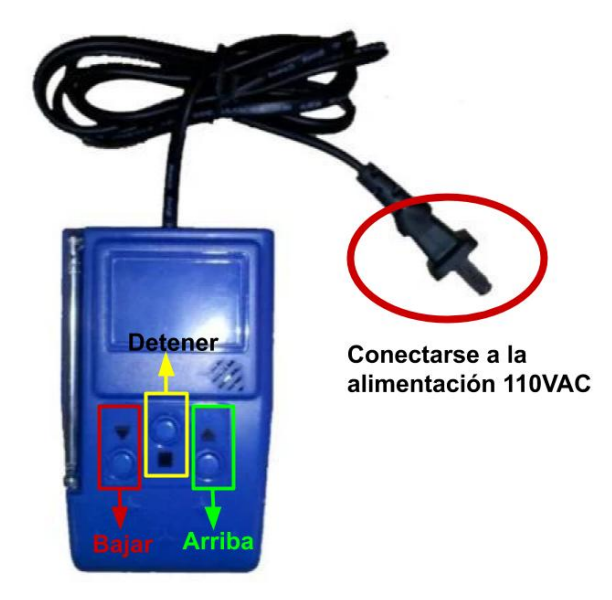

#### **Datos técnicos del radio emisor**

Fuente de alimentación: AC110V, 60HZ Frecuencia remota: 418MHZ Distancia remota: ≥ 30 metros

#### **Manual de Usuario**

1. Codificando el emisor de radio, haga el mismo código que el receptor de puerta de barrera.

2. Conexión del emisor de radio a la fuente de alimentación AC110V.

3. Presione "UP", "DOWN", "STOP" para controlar el brazo de la barrera hacia arriba, hacia abajo, detener.

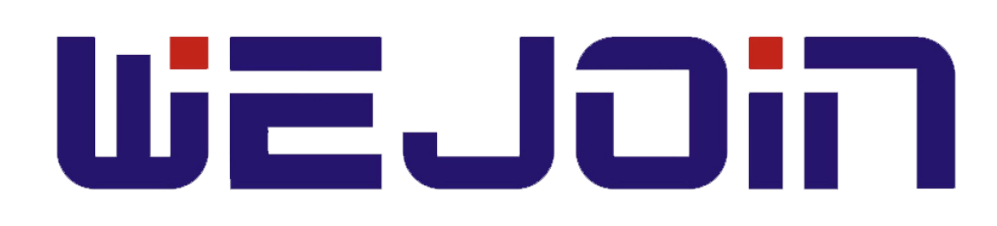